# TECH – 2

*Раздел "ВСТУПЛЕНИЕ"*

Этот раздел включает все приложения для автомобилей для тестера Tech2 и поэтому получаемая информация может не потребоваться для отдельных приложений

Tech2 содержит 2 серийных коммуникационных порта: RS-232 и RS-485. Используйте порт RS-232 для загрузки данных с другого компьютера в сканер Tech2. Порт RS-485 обычно не используется.

Tech2 также содержит 2 порта РСМСIА, разъем блока компенсатора питания и разъема связи/коммуникации с интерфейсом автомобиля (VCI). Один из слотов РСМСIА включает карту памяти с диагностической информацией. Разъем питания прибора допускает подсоединение Tech-2 к источнику питания АС/DC, аккумулятору автомобиля или прикуривателю. В разъем VCI подсоединяется кабель DLC или специализированный адаптер.

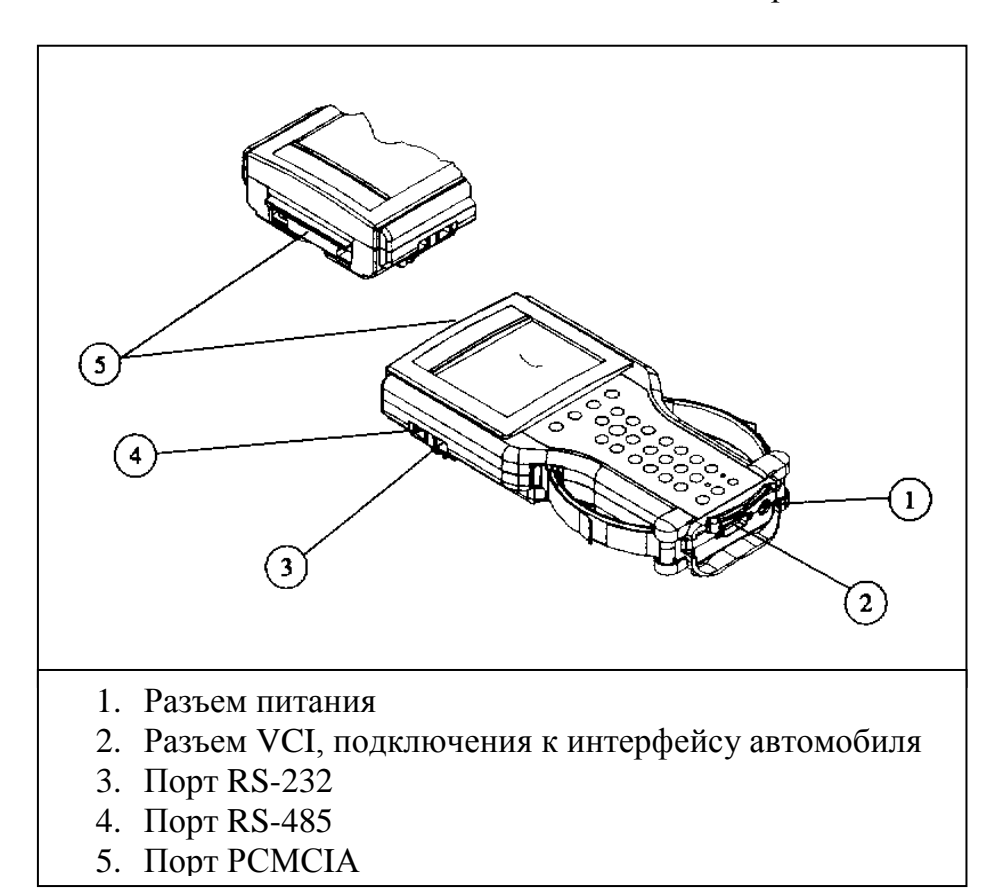

Рисунок 3-1 **Отображение внешних портов Tech2**

#### **Начальная настройка сканера Tech2**

Начальная настройка сканера Tech2 требует выполнения следующих семи шагов:

- 1. Достаньте адаптер RS-232 (C/Н 02001606) из кейса (C/Н 3000166). Установите в порт RS-232 (процедуру установки смотрите на рис. 3-2).
- 2. Подсоедините кабель DLC тестера Tech-2 (И/Н 3000095) к разъему VCI (процедуру подсоединения смотрите на рис. 3-3)
- 3. Найдите в кейсе тестовый адаптер (С/Н 3000095). Присоедините его к кабелю DLC (процедуру подсоединения смотрите на рис. 3-4).
- 4. Найдите блок питания NAO (С/Н 30000113) и соответствующий шнур питания в кейсе для хранения и транспортировки прибора. Установите разъем кабеля питания прибора Tech-2 в соответствующее гнездо кабеля DLC (процедуру подсоединения смотрите рис.3-5) или в другой разъем прибора Tech-2 расположенный рядом с разъемом DLC (процедуру подсоединения смотрите рис.3-6).
- 5. Включите питание прибора Tech-2 путем нажатия на клавишу «PWR» («Питание») расположенной на панели клавиатуры управления прибора Tech-2.
- 6. Программное обеспечение прибора Tech-2 будет автоматически подтверждено с помощью теста «POST» (по информации этой программы обращайтесь к разделу «Часть VI - Определение неисправностей»).
- 7. Отсоединить от разъема RS-232 тестовый адаптер, кабель питания и тестовый адаптер с конца DLC кабеля и вернуть их назад в кейс для хранения и транспортировки прибора Tech-2 (процедуру подсоединения смотрите рис.3-7).

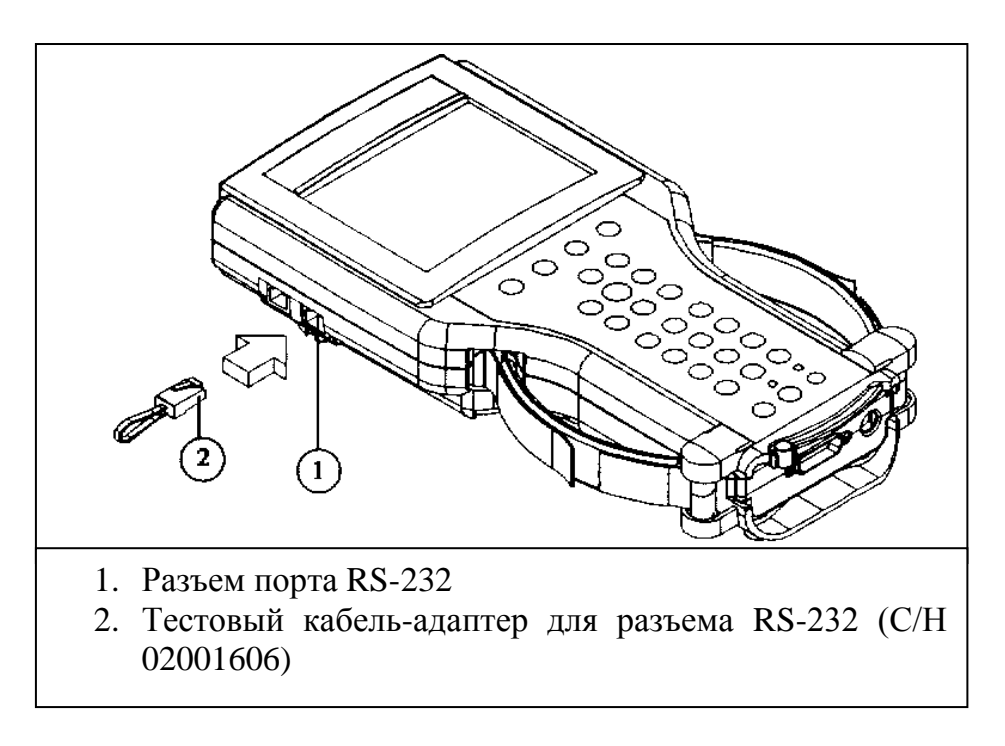

#### Рисунок 3-2

#### **Подсоединение тестового адаптера в разъем RS 232 тестера Tech2**

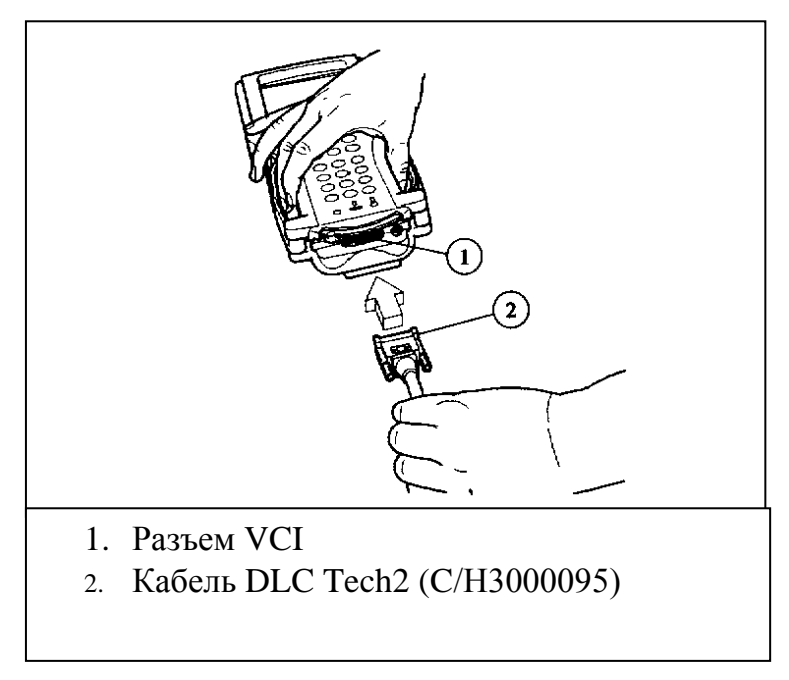

Рисунок 3-3 **Подсоединение кабеля DLC сканера Tech-2 в разъем VCI прибора.**

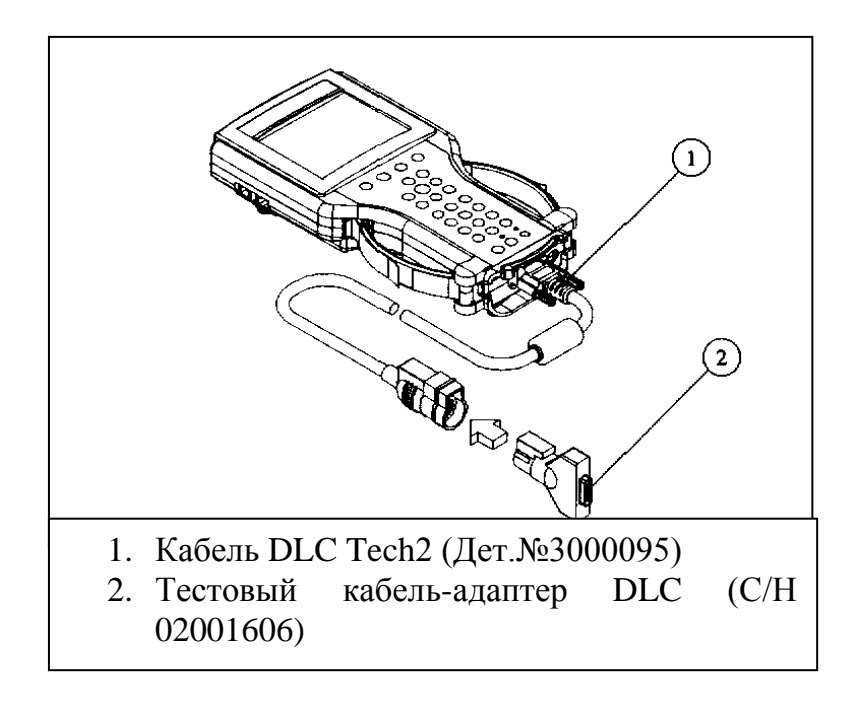

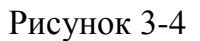

**Подсоединение тестового адаптера в разъем кабеля DLC тестера Tech2** 

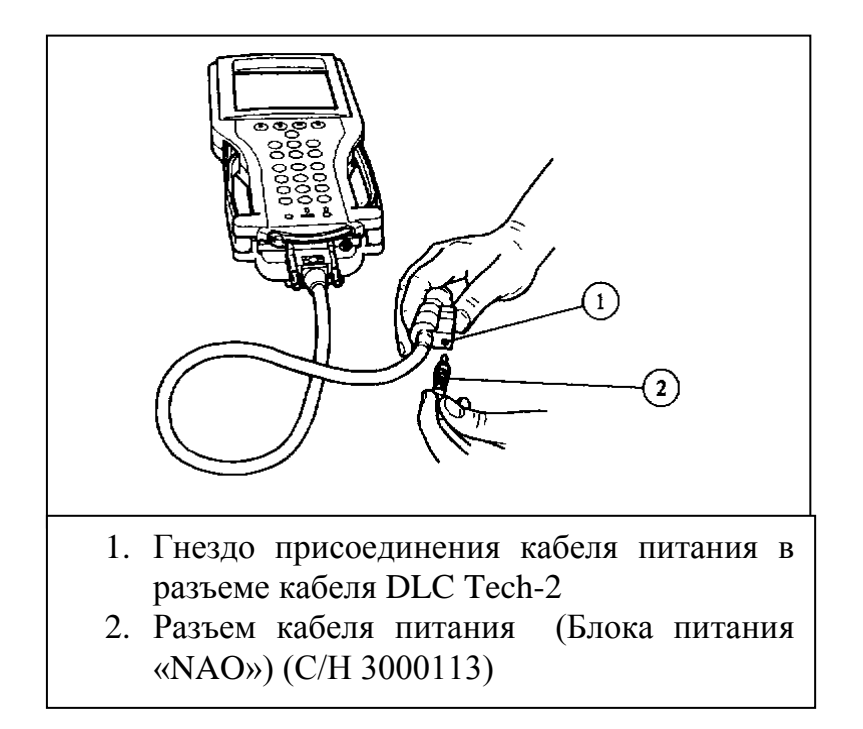

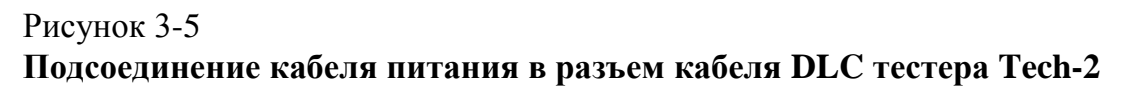

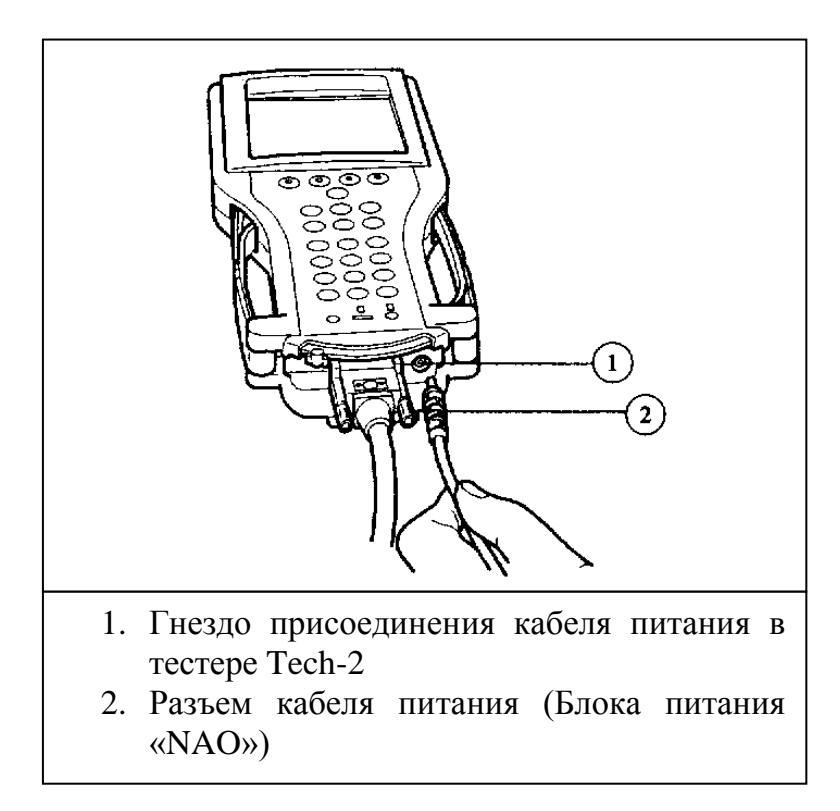

## Рисунок 3-6

# **Подсоединение кабеля питания в разъем кабеля DLC тестера Tech-2**

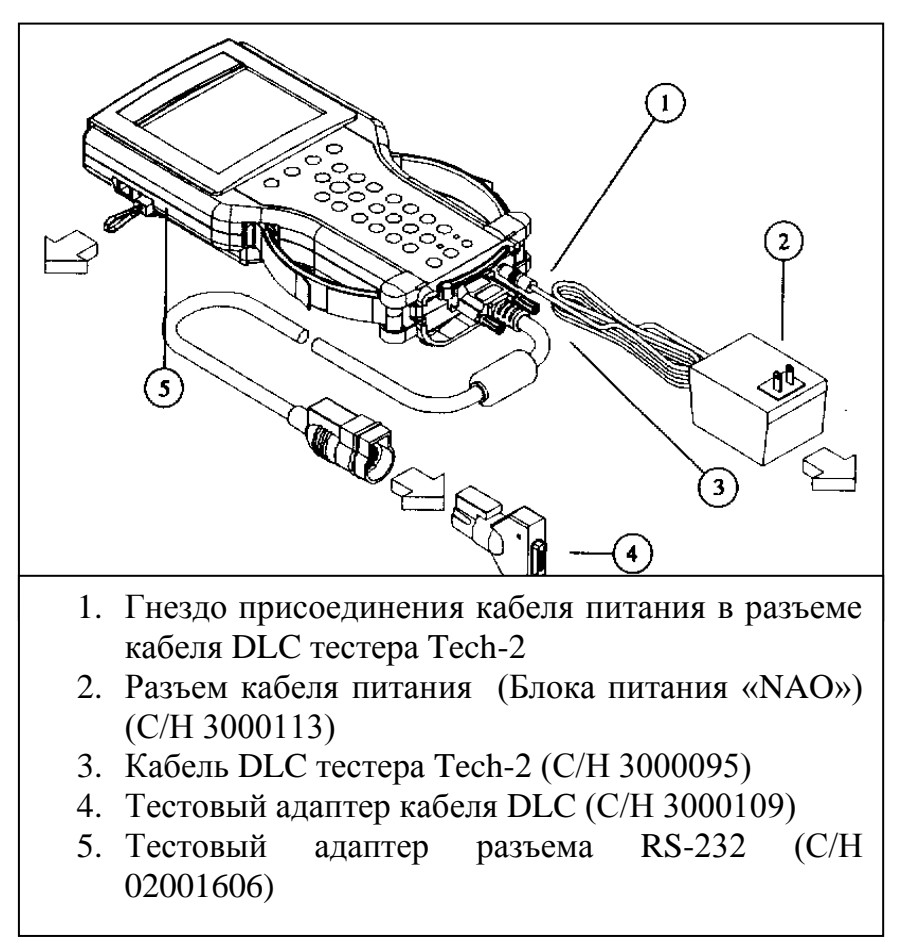

#### Рисунок 3-7

**Отсоединение тестового кабеля от разъема RS-232, тестового кабеля от разъема кабеля DLC и питания от тестера Tech-2**

#### **ПРИМЕЧАНИЕ:**

**При использовании тестера Tech-2 для связи с автомобилем, тестер Tech-2 должен получать питание с помощью кабеля питания от прикуривателя (С/Н 3000096) для обеспечения надежного заземления.**

# **Удаление программной карты PCMCIA**

Программная карта доступна при открытии верхней дверцы расположенной в верхней части тестера Tech-2. Программная карта располагается в верхнем слоте. Нижний слот тестера будет использоваться для будущих расширений. Открыть крышку по направлению стрелки (расположена на левой стороне тестера Tech-2) и нажать по направлению стрелки, чтобы вытолкнуть программную карту (процедуру смотрите на рис. 3-8).

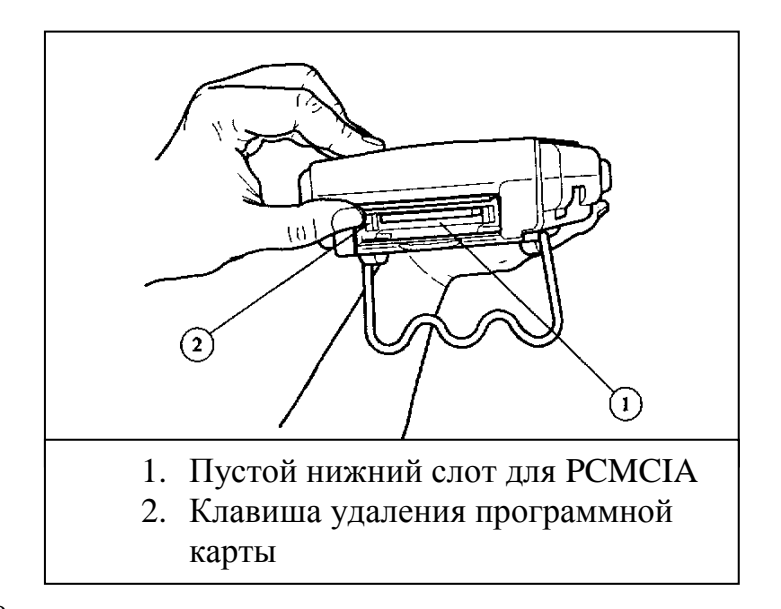

**Удаление программной карты PCMCIA.**

#### **ПРИМЕЧАНИЕ:**

**Используйте программные карты, только поддерживаемые фирмой Vetronix. Слот программной карты PCMCIA сконструирован для интерфейса с 5-вольтовыми картами. Могут возникнуть повреждения Tech-2, если в слот разъема PCMCIA вставлена программная карта с 3,3 вольт.**

# **Установка программной карты PCMCIA**

Карта PCMCIA имеет установочный ключ с двумя буртиками с одной стороны и с одним буртиком на другой стороне (смотри рис.3-9). Будьте внимательны, необходимо чтобы установочные «буртики» карты, перед установкой, были правильно сориентированы. Медленно вставьте программную карту (смотри рис. 3-10) до характерного щелчка при установке в необходимое место.

**Осторожно установите программную карту PCMCIA в верхний слот. Программная карта устанавливается в оба слота; в случае если программная карта будет установлена в нижний слот, то тестер Tech-2 не будет правильно функционировать.**

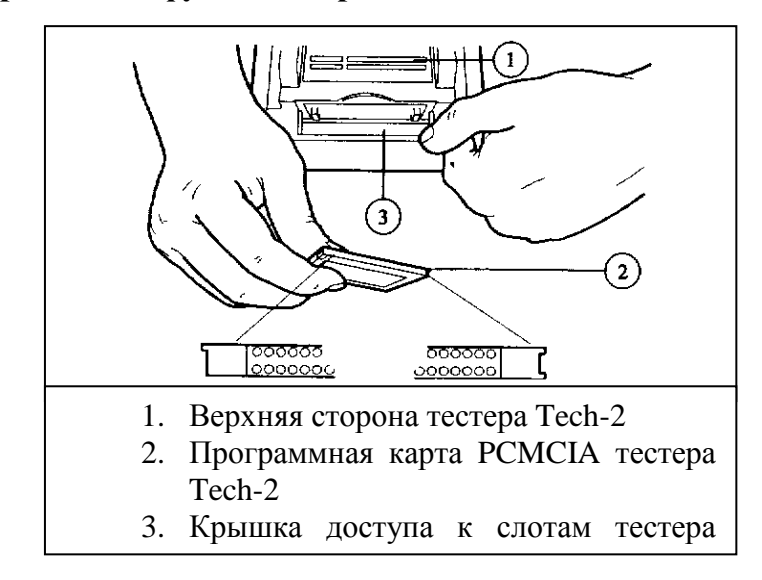

Рис. 3-9 **Установочные буртики программной карты PCMCIA**

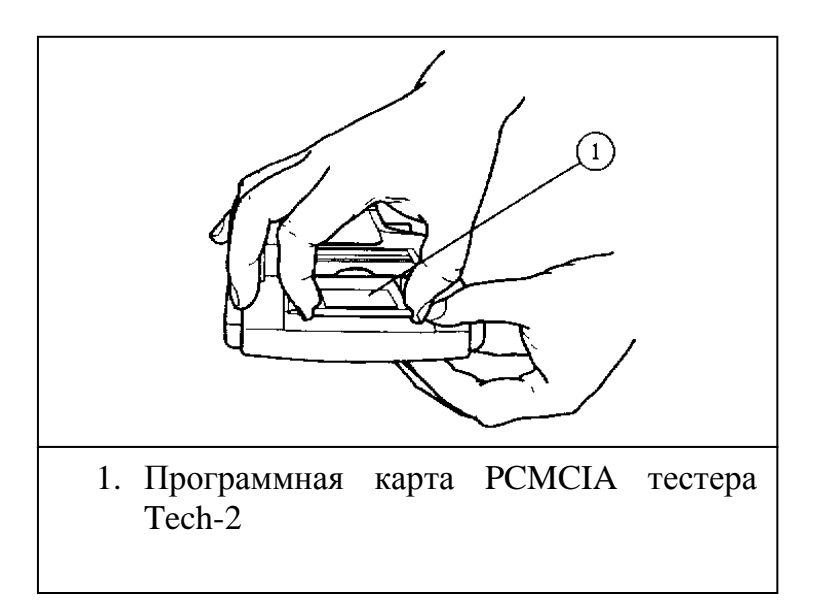

# Рис.3-10 **Установка программной карты PCMCIA.**

# **Удаление интерфейсного модуля связи с автомобиля**

Интерфейсный модуль связи с автомобилем (VCI) расположен в нижней части тестера Tech-2. Удаление этого модуля производится, только если модуль VCI нуждается в обновлении данных «updated». Для демонтажа модуля необходимо отсоединить от тестера Tech-2 кабель DLC, если он подсоединен, переместить рычаг (смотри рис.3-11) до конца в правую сторону тестера Tech-2 (смотри рис.3-12). Теперь модуль VCI может быть снят.

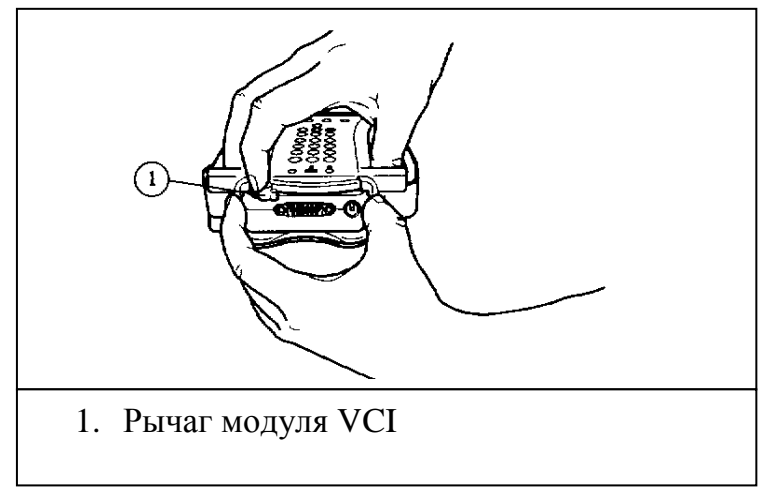

Рис.3-11 **Демонтаж модуля VCI.**

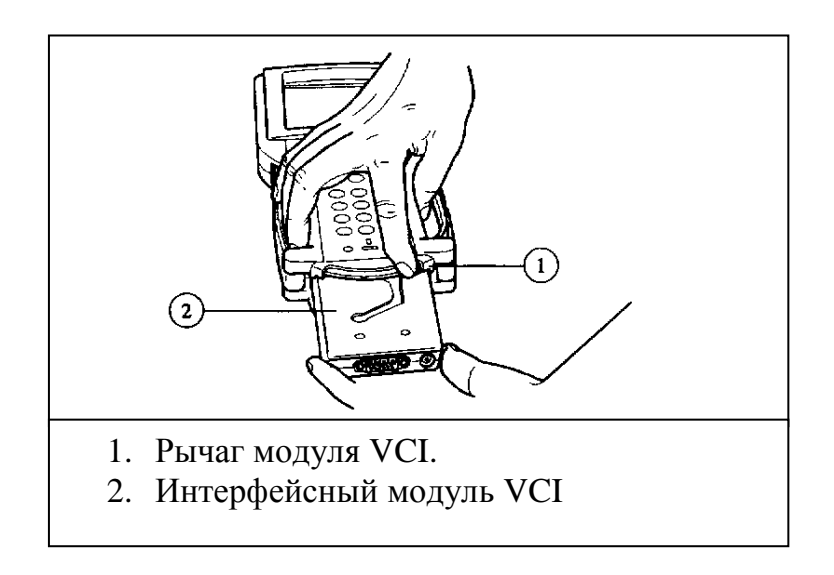

Рис. 3-12 **Демонтаж модуля VCI.**

# **Регулировка ремней ладони**

Ремни для регулировки «по руке» могут быть отрегулированы, в соответствии с индивидуальными требованиями, как показано на иллюстрации ниже (смотри рис. 3-13).

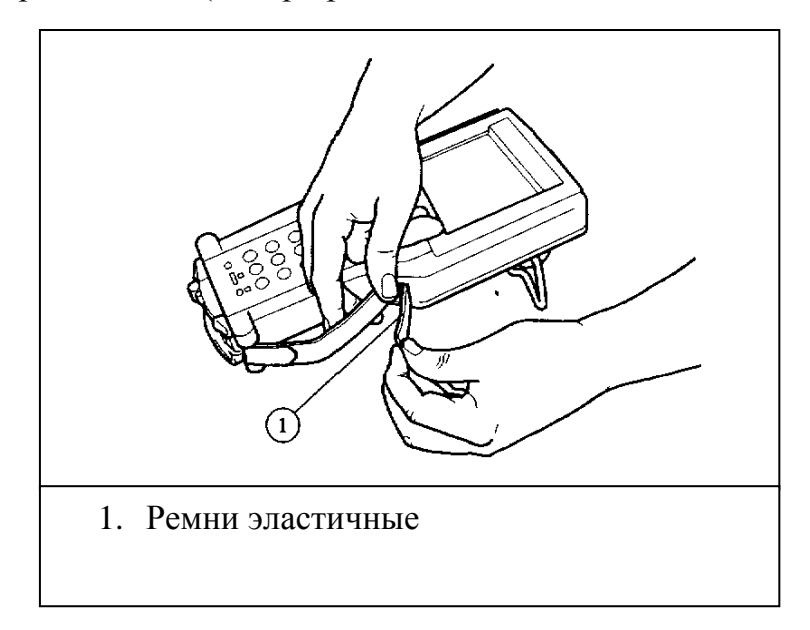

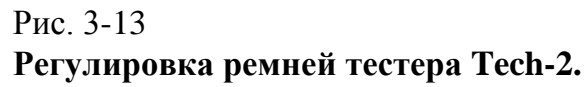

# **Клавиатура управления тестера Tech-2**

Клавиатура управления содержит шесть главных рабочих зон клавиатуры:

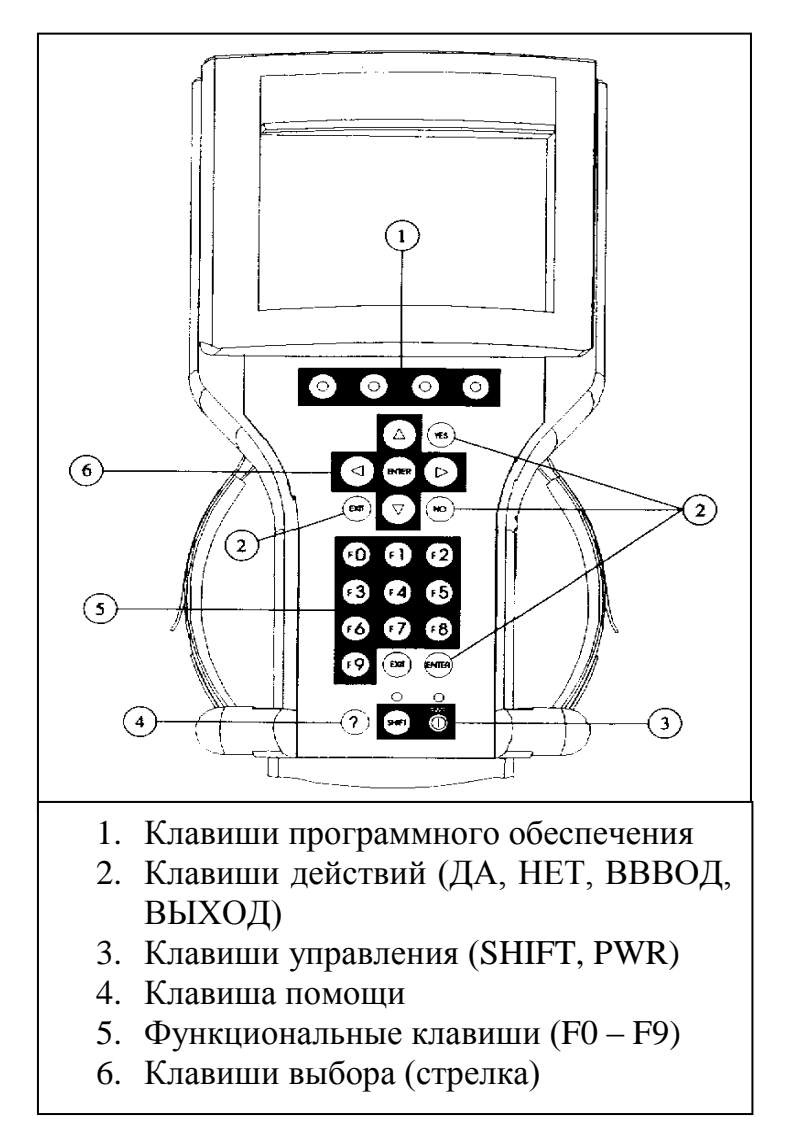

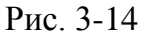

# **Клавиатура тестера Tech-2**

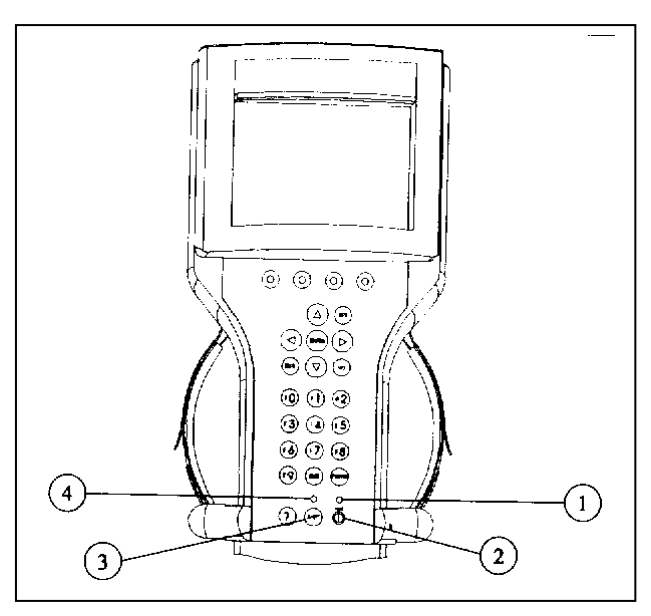

- 1. Световой индикатор состояния питания
- 2. Клавиша питания
- 3. Клавиша переключения
- 4. Световой индикатор состояния переключателя

#### **Расположение клавиш управления.**

# **Клавиши управления**

Клавиша (**PWR**) предназначена для перевода тестера Tech-2 из режима «**ON**» в режим «**OFF**» (смотри рис.3-15). Индикатор состояния прибора расположенный над этой клавишей будет «загораться» зеленым цветом при включении тестера Tech-2.

Клавиша «**SHIFT**», которая используется с клавишами в виде стрелки «вверх» или «вниз», предназначена для изменения яркости и контрастности экрана тестера (смотри рис.3-15). Для выполнения регулировки яркости и контрастности необходимо выполнить нижеследующее:

- Нажать клавишу (**SHIFT**) один раз (яркость индикатора состояния над клавишей (SHIFT) должна повыситься).
- Используя клавиши со стрелкой «**UP**» и «**DOWN**» отрегулировать яркость и контрастность экрана:
	- Нажмите клавишу со стрелкой «**UP**» чтобы **повысить** яркость и контрастность.
	- Нажмите клавишу со стрелкой «**DOWN**» чтобы **уменьшить** яркость и контрастность экрана.
- Нажмите клавишу «**SHIFT**» снова, когда достигнете желаемого уровня яркости и контрастности (индикатор состояния над клавишей «SHIFT» должен теперь выключиться, погаснуть).

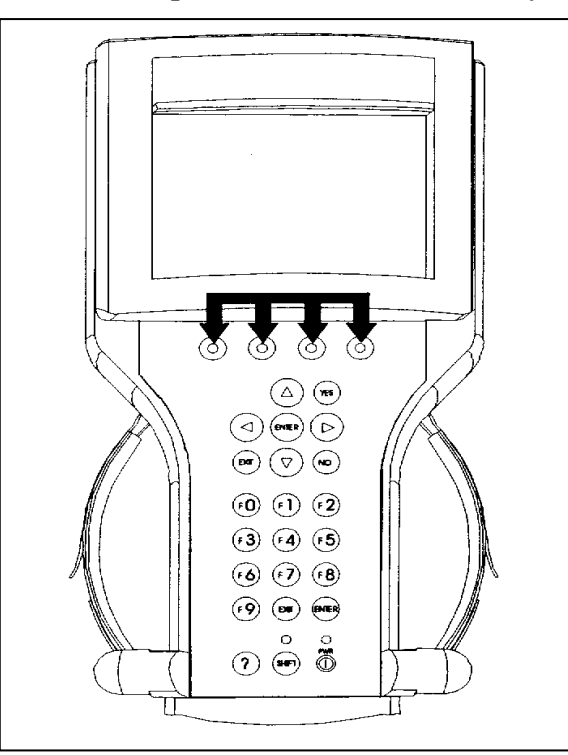

### Рис. 3-16 **Расположение программных (установочных) клавиш.**

# **Клавиши программирования (установок) тестера Tech-2**

Четыре клавиши программирования/установок тестера Tech-2 расположены под экраном (смотрите Рис. 3-16). Клавиши установок прямо соотносятся с четырьмя возможными вариантами выбора на экране тестера Tech-2. Эти варианты выбора могут изменяться от экрана к экрану под контролем используемого программного обеспечения. Сделать выбор экрана и нажать соответствующую клавишу установок. В качестве примера, на Рис. 3-17 показана первая клавиша, нажимая которую можно выбрать «**DISPLAY TIME**» («Календарь»).

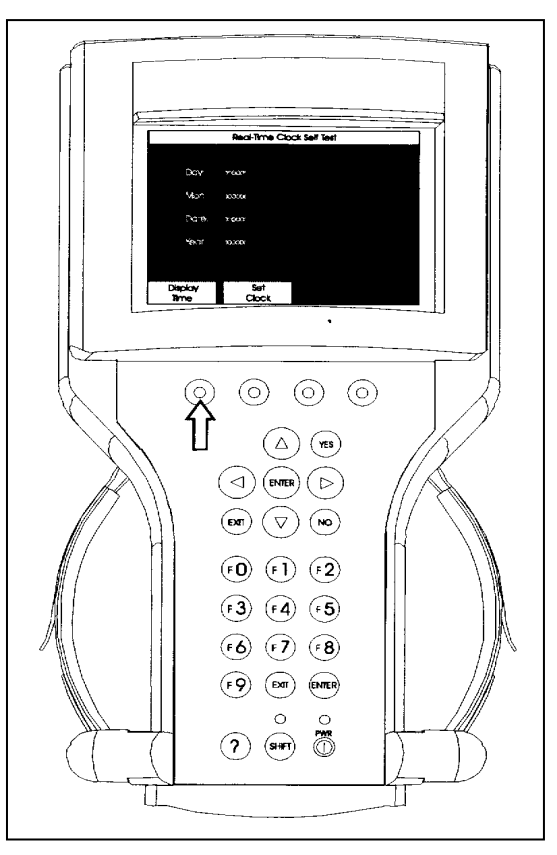

Рис.3-17 **Клавиша программирования для выбора «Display Time» («Календарь»).**

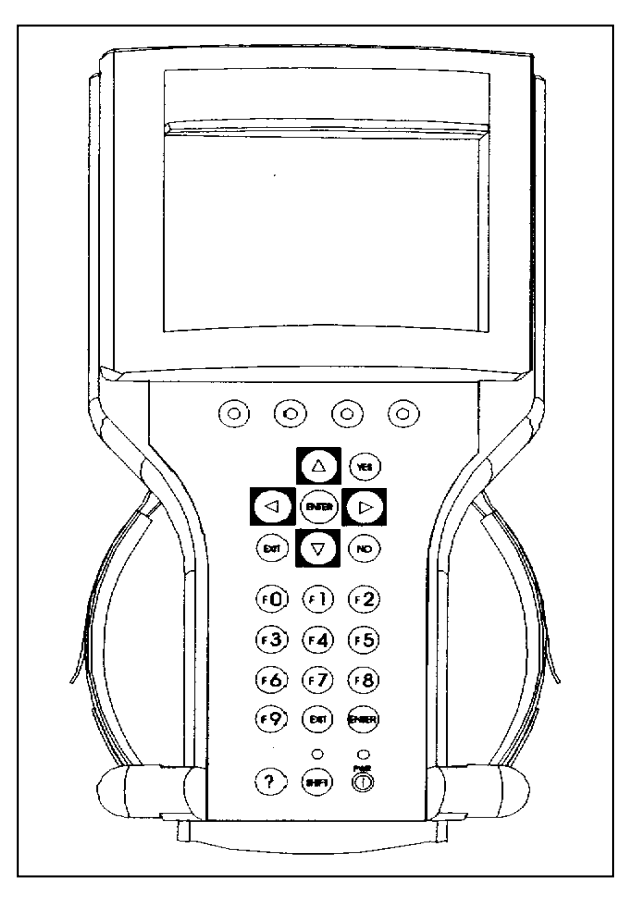

Рис. 3-18 **Расположение клавиш выбора.**

# **Клавиши выбора**

Клавиши выбора тестера Tech-2 в виде четырех клавиш с обозначением в виде стрелок направления (смотри Рис. 3-18). Клавиши со стрелками позволяют перемещать выделенную строку (высвеченную, яркую строку) на экране для осуществления выбора необходимой (смотри Рис. 3-19) или для прокрутки/пролистывания экранов, если их более одного. Выбрав желаемое, яркой строкой, нажать клавишу «**ENTER**» для подтверждения.

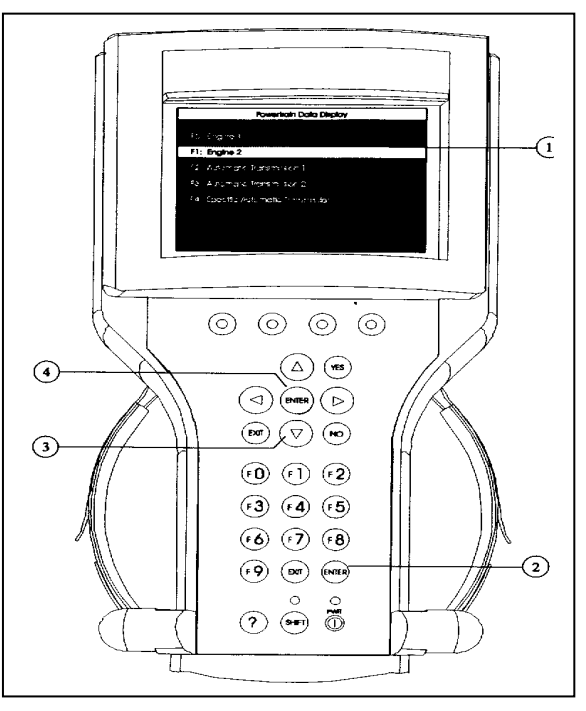

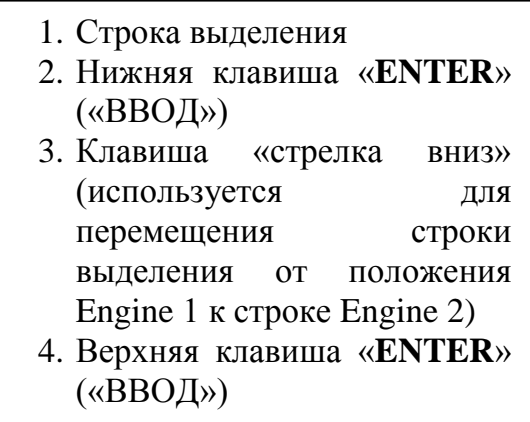

**Перемещение выделенной (яркой) строки для осуществления выбора.**

# **Клавиши действий**

Клавиши действий необходимы для ответов на специальные вопросы, перед действием, или выходом из программы Tech-2 (смотрите Рис. 3-20). Специальный ответ «**YES**» или «**NO**» вопросы откроет экран на тестере Tech-2. Клавиши «**YES**» и «**NO**» предназначены, чтобы ответить на эти вопросы. Один из двух ответов может быть введен нажатием клавиши «**ENTER**» для подтверждения выбора. Один из двух ответов может быть введен «**EXIT**» чтобы покинуть текущий экран Tech-2 и вернуться к предыдущему экрану.

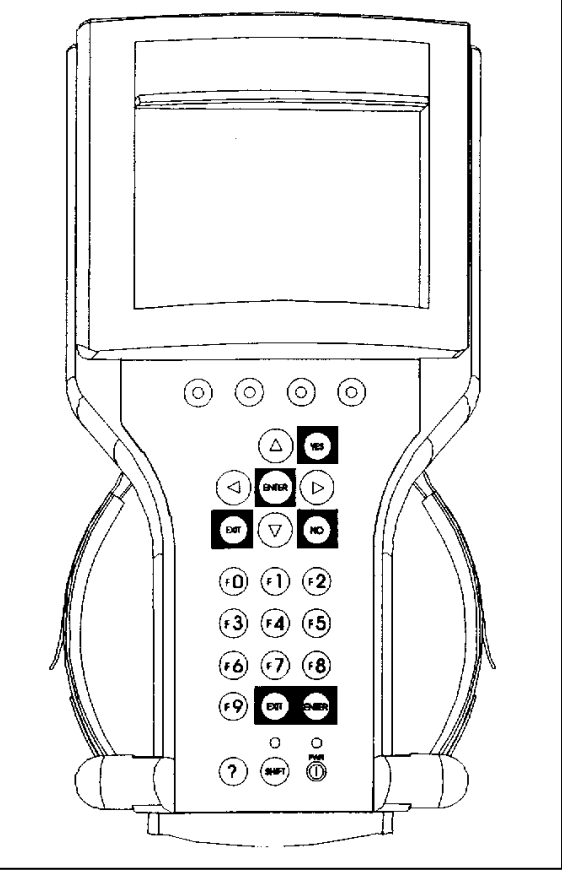

Рис.3-20 **Расположение клавиш действий.**

## **Функциональные клавиши.**

Функциональные клавиши (**от F0 по F9**) размещены на клавиатуре тестера Tech-2 (смотрите Рис.3-21). Функциональная клавиша может быть нажата, чтобы ввести выбранную функцию Tech-2. В некоторых случаях функциональные клавиши используются для ввода цифровых данных. Клавиши со стрелками и клавиша «**ENTER**» могут также использоваться для подтверждения выбранной функции, несмотря на то, что может потребоваться дополнительный ход клавишей.

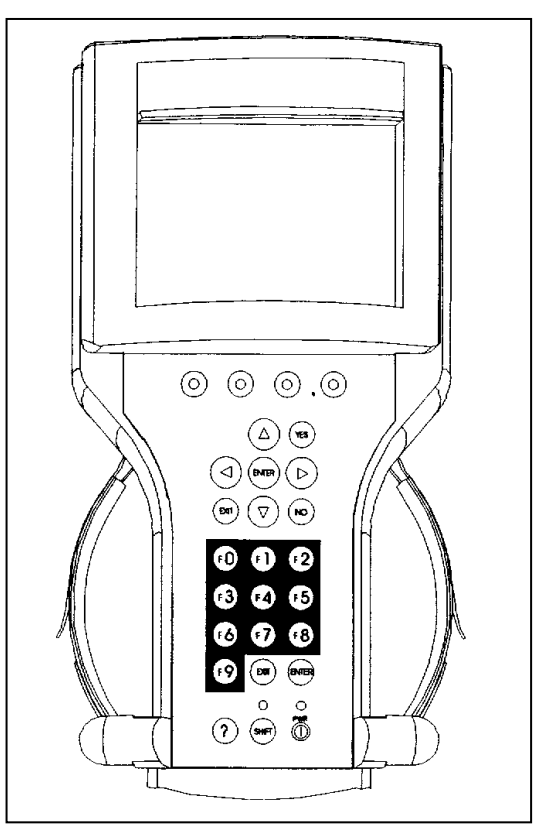

Рис.3-21 **Расположение функциональных клавиш.**

## **Клавиша «справка».**

Кклавиши типа «?» (смотрите Рис.3-21) может быть нажата в любое время для доступа в режим «справка». Экран режима «справка» обеспечит необходимой информацией, касающейся работы тестера Tech-2

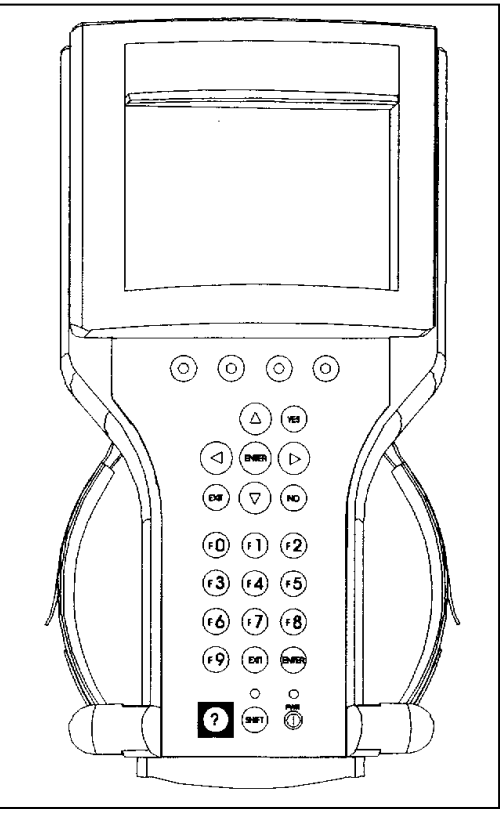

Рис.3-22 **Расположение клавиши «справка»**

# **Подсоединения тестера Tech-2 к автомобилю**

Тестер Tech-2 получает питание по кабелю DLC присоединенному к автомобилю, оборудованному системой «Бортовой диагностики» («**OBD-2**») (смотри Рис.3-23). В случае если автомобиль не оборудован системой бортовой диагностики «**OBD-2**» то может быть использовано внешнее питание от разъема прикуривателя сигарет (смотри Рис. 3-24).

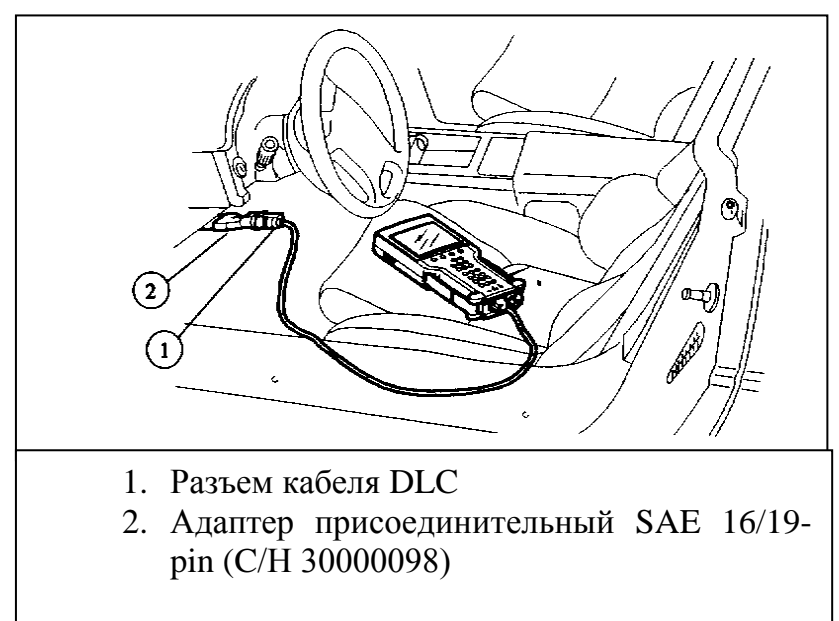

Рис. 3-23 **Присоединение тестера Tech-2 к разъему OBD-2 автомобиля.**

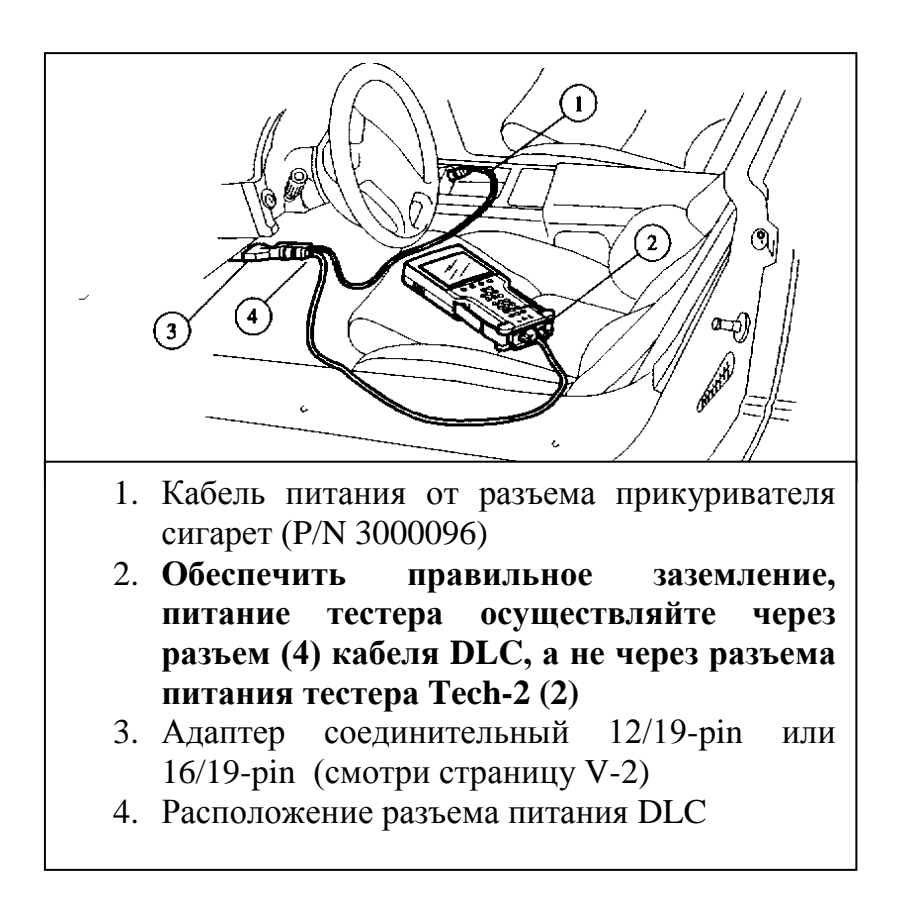

**Присоединение тестера Tech-2 к автомобилю, не оснащенному разъемом OBD-2.**

# **Присоединение тестера Tech-2 к РС**

Можно присоединить тестер Tech-2 к РС в случае необходимости:

- Перевода данных (информацию по калибровке, «snapshot», и т.д.) от тестера Tech-2 к РС.
- Перевода данных калибровки автомобиля от РС к тестеру Tech-2.
- Перевода данных («update» программного обеспечения, и т.д.)

Перед подключением тестера Tech-2 к РС должны быть выполнены следующие этапы:

Тщательно закрепите кабель RS 232 (P/N 01001089) к порту RS 232 тестера Tech-2 расположенному на левой стороне тестера Tech-2 (смотри Рис.V-3).

- Тщательно закрепите кабель питания к разъему питания кабеля DLC (Рис.4-1) или к разъему питания расположенному на тестере Tech-2 (Рис.3-25).
- Убедитесь, что карта PCMCIA плотно закреплен в верхний слот сверху тестера Tech-2

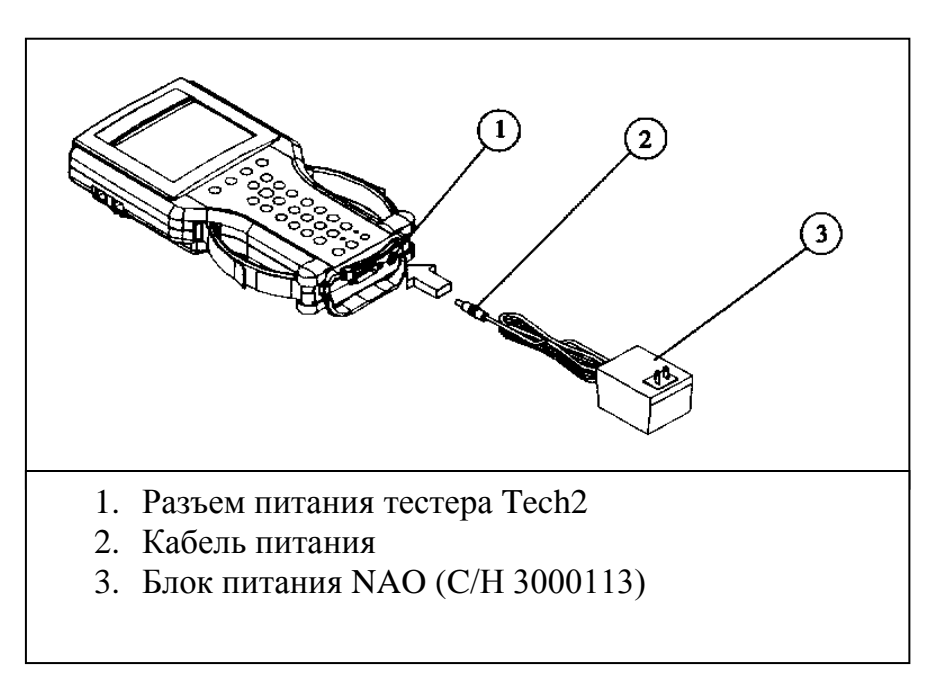

Рис. 3-25

# **Подключение тестера Tech2 к компьютеру**

Подключите адаптер последовательного порта (С/Н 01001089) в «неиспользованный» последовательный порт (сом-порт) сзади компьютера. Затем установите кабель RS-232 в последовательный адаптерный порт и подсоедините питание.

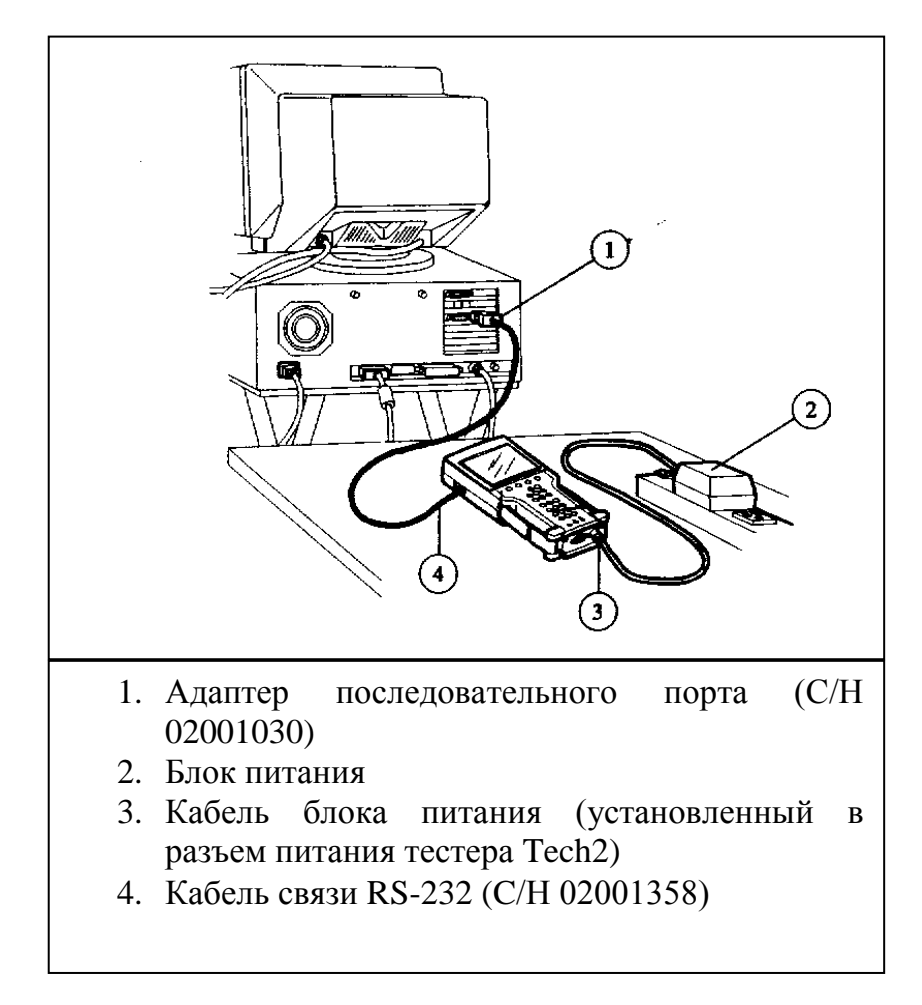

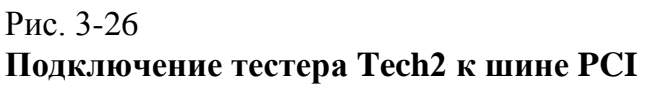